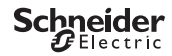

# <span id="page-0-0"></span>*Programozható alkonykapcsoló IC100kp+ Smart*

Termékinformáció / Menüleírás

CCT15494, CCT15495© Schneider-Electric 2014CCT1549x\_HWadd\_HU02/19

**hu**

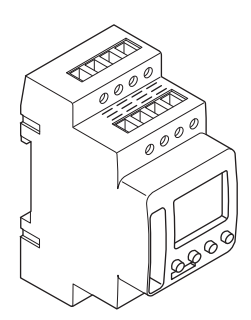

CCT15494 CCT15495

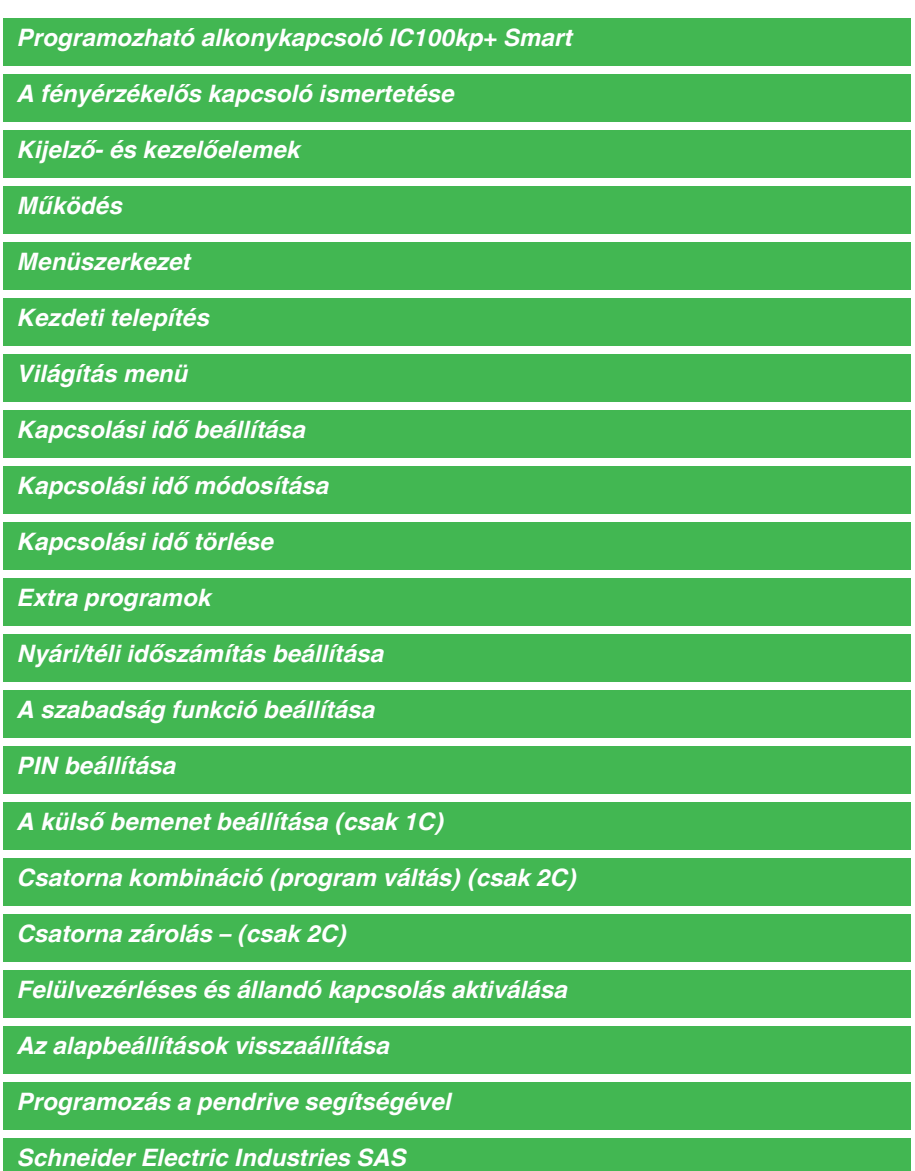

## <span id="page-2-0"></span>*A fényérzékelős kapcsoló ismertetése*

A heti időkapcsolóval felszerelt programozható alkonykapcsoló IC100kp+ vezérli az utcák, külső lépcsőházak stb. világítóeszközeit.

## <span id="page-2-1"></span>*Kijelző- és kezelőelemek*

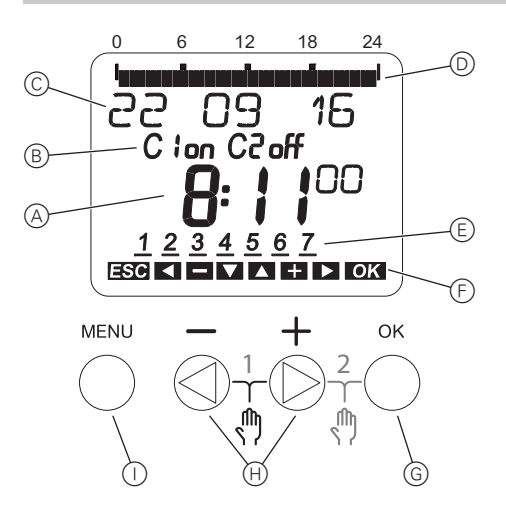

- A Pontos idő kijelzése
- B Csatorna állapot
- C Dátum kijelzése
- D Programozott BEKAPCSOLÁSI idők
- E Hét napjainak kijelzése
- F Az aktív gombok kijelzése
- G OK parancsgomb
- H Választógombok
- I MENU parancsgomb

### <span id="page-2-2"></span>*Működés*

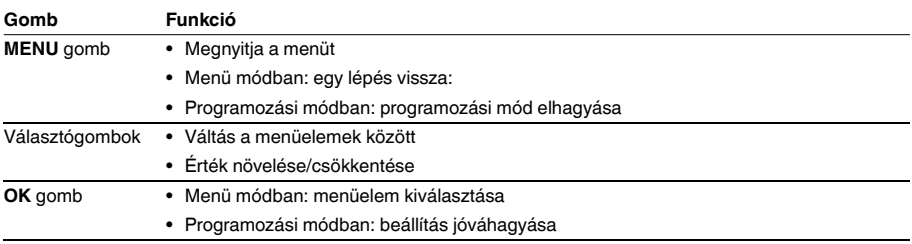

<span id="page-3-0"></span>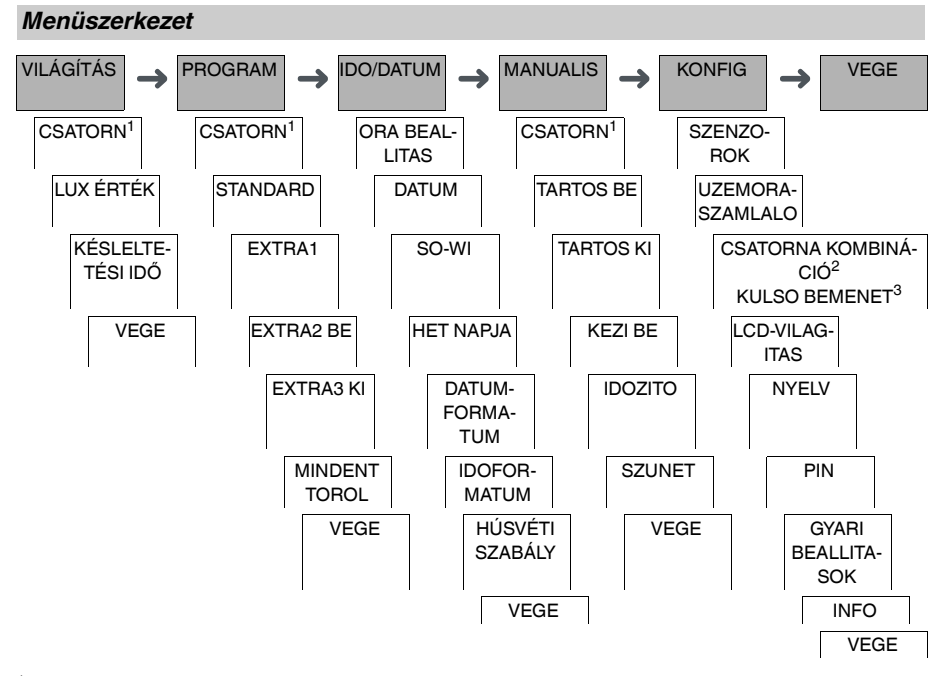

1 A **CSATORNA** menüelem csak kétcsatornás készülékeken (2C) jelenik meg. Az egycsatornás készülékek közvetlenül az alábbi menübe kapcsolnak.

<sup>2</sup> Csak kétcsatornás készülékeken (2C) jelenik meg.

3Csak egycsatornás készülékeken (1C) jelenik meg.

## <span id="page-3-1"></span>*Kezdeti telepítés*

Az alapbeállításokat (dátum, idő, stb.) az első indítás vagy visszaállítás után újra meg kell adni.

A készülék a beállítások menüben indul a **NYELV** elemmel.

- (1) Válassza ki a nyelvet.
- 2 Hagyja jóvá a **DATUMFORMATUM** üzenetet.
- 3 Válassza ki a dátum formátumot.
- 4 Állítsa be az évet.
- 5 Állítsa be a hónapot.
- 6 Állítsa be a napot.
- 7 Hagyja jóvá az **IDOFORMATUM** üzenetet.
- 8 Válassza ki az idő formátumot.
- 9 Állítsa be az órát.
- 0 Állítsa be a percet.
- ^ Válassza ki a nyári/téli időszámítás opciót.

<span id="page-4-0"></span>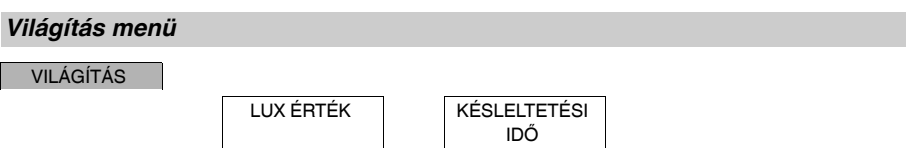

A **VILÁGÍTÁS** menüben ellenőrizheti és módosíthatja a kapcsolási fényerőt és késleltetési időket.

### *LUX ÉRTÉK*

Minden csatornára és a hét minden napjára vonatkozóan beállíthatja, hogy a terhelés milyen fényerőnél kapcsoljon be vagy le. 15 lux a gyári érték.

### *KÉSLELTETÉSI IDŐ*

Minden csatornára vonatkozóan beállíthatja, mennyi ideig van szükség a beállított fényerő folyamatos növelésére vagy csökkentésére, amíg a terhelés be- vagy lekapcsol. A késleltetési idővel megakadályozhatja, hogy az alkonykapcsoló rövid ideig tartó eseményekre (pl. jármű fényszórója) reagáljon. 1 perc a gyári érték.

### <span id="page-4-1"></span>*Kapcsolási idő beállítása*

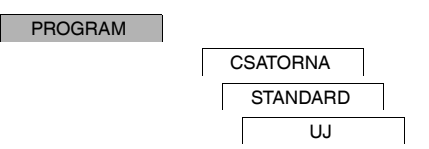

A kapcsolási idő mindig tartalmazza a kezdő és a befejező kapcsolási időt. Kiválaszthatja, hogy a teher lekapcsolt ( **ÉJSZAKAI SZÜNET**) vagy felkapcsolt állapotban legyen ( **VILÁGÍTÁS BE**). Beállíthat kapcsolási időket a hét egy adott napjához vagy másolhatja ugyanazt a hét több napjára. A másolt napok elnevezése blokk.

Példa: Egy üzlet kirakatának megvilágítását nem kell egész éjszaka bekapcsolva tartani. A megvilágítás kikapcsolásához, állítsa be az **ÉJSZAKAI SZÜNET** opciót a kívánt időpontra.

A kapcsolási idő beállításához:

- 1 Hagyja jóvá a szabad memóriahelyekre vonatkozó üzenetet.
- 2 Válassza a **VILÁGÍTÁS BE** vagy **ÉJSZAKAI SZÜNET** opciót.
- 3 Állítsa be az órát.
- $(4)$  Állítsa be a percet.
- 5 Állítsa be a hét napját.
- 6 Állítsa be az **KAPCSOLÁSI IDŐ VÉGE** értéket.
- 7 Ha a kapcsolási idő a hétnek csak egyik napján érvényes, válassza a **MENTES** opciót. A kapcsolási időt a rendszer elmentette.
- 8 Ha a kapcsolási időt blokként kívánja másolni a hét több napjára, válassza a **MASOLAS** opciót.
- 9 Válassza ki a hét további napjait és hagyja jóvá őket egyenként. A blokkban található napok megjelennek a hét napjait mutató képernyőn. Ha a blokkból el kíván távolítani egy napot, válassza ki ismét a napot a választógombok segítségével.
- 0 Ha beállította a hét kívánt napjait, válassza a **MENTES** opciót.

## <span id="page-5-0"></span>*Kapcsolási idő módosítása*

#### PROGRAM

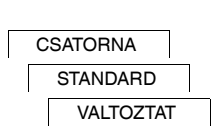

Módosítani tudja a kapcsolási idők idejét. Ha egy blokkon belül kívánja módosítani az időket, választhat, hogy az idő módosítása a teljes blokkra vagy egy bizonyos napra vonatkozzon-e. A hétnek ez a napja eltávolításra kerül a blokkból.

1 Válassza ki a kapcsolási időt.

A kijelző végigmegy valamennyi kapcsolási időn. Ha a hét egyik napjára nincs beállítva kapcsolási idő, akkor a kijelzőn a --:-- jelzés látható.

Ha a kiválasztott kapcsolási idő egy blokk része, akkor a blokk minden napja megjelenik a hét napjait megjelenítő képernyőn. A hét kiválasztott napja villog.

- 2 Állítsa be az órát.
- 3 Állítsa be a percet.
- 4 Állítsa be az időtartamot.
- 5 Ha a kiválasztott kapcsolási idő a hétnek csak egyik napján érvényes, csak a **MENTES** opció jelenik meg.
- 6 Ha a kiválasztott kapcsolási idő egy blokk része, válassza a **BLOKK VALTOZTATAS** vagy a **HET NAPJA VALTOZTATAS** funkciót.

- A **BLOKK VALTOZTATAS** a blokkhoz tartozó valamennyi kapcsolási időt módosítja.

- A **HET NAPJA VALTOZTATAS** módosítja a kiválasztott kapcsolási időhöz tartozó időt. A kiválasztott kapcsolási idő eltávolításra kerül a blokkból.

### <span id="page-5-1"></span>*Kapcsolási idő törlése*

#### PROGRAM

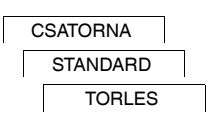

A kapcsolási időket bármikor törölheti. Ha a kiválasztott kapcsolási idő egy blokk része, törölheti a teljes blokkot vagy eltávolíthatja a kapcsolási időt a blokkból. Egy csatorna valamennyi kapcsolási idejét is törölheti egyszerre. Egy kapcsolási idő törlése:

1 Válassza a **KAPCSOLO** opciót.

2 Válassza ki a kapcsolási időt.

A kijelző végigmegy valamennyi kapcsolási időn. Ha a hét egyik napjára nincs beállítva kapcsolási idő, akkor a kijelzőn a --:-- jelzés látható.

Ha a kiválasztott kapcsolási idő egy blokk része, akkor a blokk minden napja megjelenik a hét napjait megjelenítő képernyőn. A hét kiválasztott napja villog.

3 Ha a kiválasztott kapcsolási idő a hétnek csak egyik napján érvényes, csak a **HET NAPJA TORLES** opció jelenik meg.

#### 4 Ha a kiválasztott kapcsolási idő egy blokk része, válassza a **BLOKK TORLES** vagy a **HET NAPJA TOR-LESE** funkciót.

- A **BLOKK TORLES** a blokkhoz tartozó valamennyi kapcsolási időt törli.
- A **HET NAPJA TORLESE** eltávolítja a kiválasztott kapcsolási időt a blokkból és törli azt.

A csatorna valamennyi kapcsolási idejének törlése:

- 1 Válassza a **MINDENT TOROL** opciót.
- 2 Hagyja jóvá a **NYUGTAZAS** segítségével.

<span id="page-6-0"></span>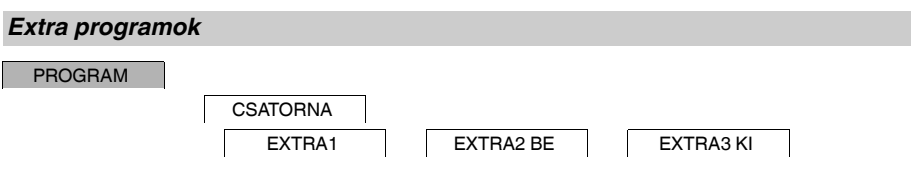

Beállíthat kapcsolási időket a hét napjaitól függetlenül. Az ilyen kapcsolási idők alatt a többi kapcsolási idő inaktív állapotban van.

### *EXTRA1*

Beállíthat egy Éjszakai Megszakítás és/vagy Világítás Be opciót a beprogramozott kapcsolási idők és kapcsolási fényerősség mellé. Ezekhez a kapcsolási időkhöz beállíthat egyéni kapcsolási fényerőket a be- és kikapcsoláshoz.

A kapcsolási idők naponta ismétlődnek a dátumtartományban. Több időtartományt is beállíthat.

#### *EXTRA2 BE*

Beállíthat bekapcsolási időt.

#### *EXTRA3 KI*

Beállíthat kikapcsolási időt.

#### *Dátumtartományok*

Ha Extra programot állít be, különböző dátumtartományok állnak rendelkezésre:

- **ADOTT NAP**: Egyszeri dátumtartomány rögzített kezdő és végdátummal vagy évenként ismétlődő dátumtartomány.
- **HÚSVÉT ELŐTT/UTÁN**: Évenként visszatérő dátumtartomány, melynek kezdete és vége Húsvét vasárnap 00:00-hoz képest van meghatározva.

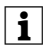

| **HÚSVÉT ELŐTT/UTÁN** beállítás: A kijelző 0 nap értékkel indul és a **START HÚSVÉT VASÁRNAP** opció jelenik meg. A kiválasztó gombok segítségével csökkentheti ezt az **START HÚSVÉT ELŐTT** értékére vagy növelheti az **START HÚSVÉT UTÁN** értékére.

## <span id="page-6-1"></span>*Nyári/téli időszámítás beállítása*

IDO/DATUM

SO-WI

Nyári és téli időszámítást is alkalmazhat az Ön régiójában.

1 Válassza ki a nyári/téli időszámítás régióját.

## <span id="page-7-0"></span>*A szabadság funkció beállítása*

#### MANUALIS

**SZUNET** 

A szabadság funkcióval hosszabb időre beállíthatja a csatornát az alábbi beállításokra:

- Teljesen be.
- Teljesen ki.
- Csak az alkonykapcsoló be vagy ki.

A programozott kapcsolási idők nem érvényesek, ha a szabadság funkció aktív. Csatornánként csak egy szabadsági időt tud megadni.

- 1 Válassza a **BE**, **KI** vagy **CSAK LUX** opciót.
- 2 Hagyja jóvá a **SZUNET KEZDET** üzenetet.
- 3 Állítsa be az évet.
- 4 Állítsa be a hónapot.
- 5 Állítsa be a napot.
- 6 Állítsa be az órát.
- 7 Hagyja jóvá a **SZUNET VEGE** üzenetet.
- 8 Állítsa be az évet.
- 9 Állítsa be a hónapot.
- 0 Állítsa be a napot.
- $(1)$  Állítsa be az órát.

# <span id="page-7-1"></span>*PIN beállítása*

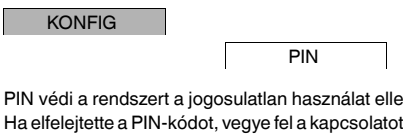

PIN védi a rendszert a jogosulatlan használat ellen.

az Ön országában működő ügyfélszolgálatunkkal, és adja meg a készülék sorozatszámát.

- 1 Válassza a **PIN-NEL** opciót. A **PIN NELKUL** opcióval leállítja a PIN védelmi funkciót.
- 2 Hagyja jóvá a **AKTUALIS PIN** opciót.
- 3 Állítsa be az új PIN-t.

A PIN számjegyeit a +/- segítségével adja meg és hagyja jóvá az OK gombbal. A már beállított számjegyet<br>módosítani nem lehet. Ha az utolsó számjegyet is jóváhagyta az OK segítségével, a PIN mentésre kerül. Ha bármilyen kételye merül fel, lépjen ki a PIN beállítási folyamatból a **MENU** segítségével.

## <span id="page-8-0"></span>*A külső bemenet beállítása (csak 1C)*

#### KONFIG

### KULSO BEMENET

A készülék külső bemenettel rendelkezik; Ön határozza meg, hogy külső jel esetén válaszoljon-e és ha igen, milyen módon. A **KULSO BEMENET** menüben tudja beállítani a végrehajtani kívánt funkciót. Ha egy funkciót külső gomb vagy kapcsoló segítségével aktiváltunk, a képernyőn megjelenik a **KULSO** felirat.

#### *INAKTIV*

A külső bemenet nem rendelkezik funkcióval.

#### *NYOMOGOMB*

A külső bemenet rövid jelre vár és a funkciót egy alkalommal hajtja végre.

• **KEZI MOD**

A külső gomb megnyomásával válthat a felülvezérlés funkcióra.

• **IDOZITO**

A fogyasztó le vagy felkapcsol legfeljebb 23 óra 59 percig. Állítsa be az időtartamot és a kívánt funkciót.

• **LÉPCSŐVILÁGÍTÁS**

A fogyasztó felkapcsol legfeljebb 59 percig. Adja meg az időtartamot és hogy a terhelés lekapcsoljon vagy visszaállításra kerüljön sor.

### *KAPCSOLO*

A külső bemenet két állapot között vált.

• **TARTOS BE**

A fogyasztót állandóra kapcsolja.

- **TARTOS KI**
	- A fogyasztót lekapcsolja az állandóról.
- **CSAK LUX**

Az alkony időkön kívül minden kapcsolási idő deaktivált állapotban.

• **EXTRA1**

Az **EXTRA1** speciális program aktív.

## <span id="page-8-1"></span>*Csatorna kombináció (program váltás) (csak 2C)*

KONFIG

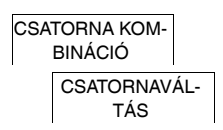

A program cserével mindkét csatornán egyszerre aktiválódik valamennyi beállított bekapcsolási idő. Egy csatorna lekapcsol a beállított időpontban. Kiválaszthatja, hogy a lekapcsolt csatorna naponta vagy a hét meghatározott napján változzon-e.

- 1 Válassza a **CSATORNAVÁLTÁS** opciót.
- 2 Válassza ki a hét meghatározott napját vagy a **MINDEN NAP** opciót.
- 3 Állítsa be az **ORA** értéket.

## <span id="page-9-0"></span>*Csatorna zárolás – (csak 2C)*

KONFIG

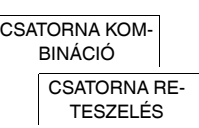

A csatorna zárolás meggátolja, hogy a két csatorna egyszerre kapcsoljon.

Ha a csatorna már be van kapcsolva, a második csatorna nem kapcsol be, míg az első csatorna le nem kapcsol és le nem telik 1 s várakozási idő.

Ha mindkét csatorna egyidőben kapcsol be, az 1. csatorna elsőbbséggel bír.

### <span id="page-9-1"></span>*Felülvezérléses és állandó kapcsolás aktiválása*

A felülvezérléses vagy az állandó kapcsolást a **MANUALIS** menüben tudja beállítani, vagy az eszközön tudja elvégezni billentyűkombináció használatával.

#### *Felülvezérléses kapcsolás*

Ha egy csatornát rövid ideig kíván más kapcsolási állapotba helyezni (pl. **BE** állásból **KI** állásba), aktiválja a felülvezérlést. Az állapot csak a következő kapcsolási időpontig érvényes.

Ha a felülvezérlés aktív, a kijelzőn rövid ideig megjelenik a **CSATORNA KEZI MOD** felirat.

#### *Állandó kapcsolás*

Ha egy csatornát állandóan kapcsolni szeretne, aktiválja a folyamatos kapcsolást. Az állandó kapcsolási állapot aktiválása esetén a kapcsolási idők nem érvényesek.

Ha ki szeretné választani, hogy a csatorna állandó **BE** vagy **KI** állapotba legyen kapcsolva, használja a **MANUA-LIS** menüt.

Ha billentyűkombinációkat használ az állandó kapcsolás aktiválásához, a csatorna másik kapcsolási állapotba kerül (pl. az **BE** állapotból az **KI** állapotba).

Ha az állandó kapcsolás aktív, a kijelzőn rövid ideig megjelenik az **ALLANDO CSATORNA** felirat. **Billentyűkombinációk**

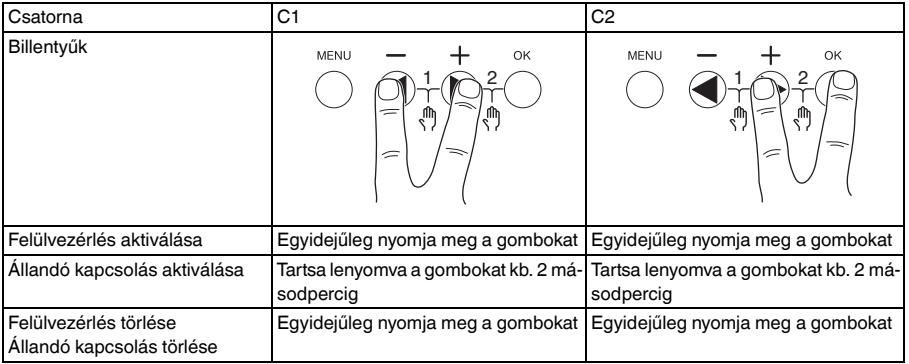

## <span id="page-10-0"></span>*Az alapbeállítások visszaállítása*

Visszaállíthatja az alapbeállításokat (dátum, idő, stb.), ill. törölheti vagy megtarthatja az összes kapcsolási időt.

Két lehetősége van: Betöltheti a gyári beállításokat a **KONFIG** menüben vagy visszaállíthatja az eszközt az eszközön található billentyűk kombinációjával.

| A gyári beállítások betöltése törli az összes kapcsolási időt is. Ha visszaállítja az alapbeállításokat, de meg kívánja tartani a kapcsolási időket, használja a visszaállítás funkciót.

#### *Gyári beállítások betöltése*

KONFIG

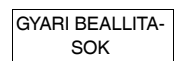

- 1 Nyomja meg a **GYARI BEALLITASOK BETOLTESE** opciót.
- 2 Végezze el az alapbeállításokat a "Kezdeti beállítások" fejezetben leírtak szerint.

#### *Visszaállítás*

- 1 Nyomja meg egyszerre a készüléken található négy gombot.
- 2 Válassza ki a nyelvet.
- 3 Ha meg kívánja őrizni a kapcsolási időket, válassza a **PROGRAMOK MEGTARTASA** opciót.
- 4 Ha törölni kívánja az összes kapcsolási időt, válassza a **PROGRAMOK TORLESE** opciót.
- 5 Adja meg az alapbeállításokat a "Kezdeti beállítások" fejezetben leírtak szerint.

## <span id="page-10-1"></span>*Programozás a pendrive segítségével*

Az LTS Software csomag (CCT15860) segítségével további kapcsolási időket, programokat és funkciókat tud beállítani, melyeket a pendrive (CCT15861) segítségével tud letölteni az eszközre.

Ha bedugta a pendrive-ot az aljzatba, az alábbi menüket tudja betölteni:

#### **MASOLAS KULCS-\$IC100**

A pendrive-ról kapcsolási időket és beállításokat másol az eszközre.

### **MASOLAS IC100-\$KULCS**

A készülékről kapcsolási időket és beállításokat másol a pendrive-ra.

#### **KULCS AKTIVALAS**

Aktiválja a pendrive-on beállított kapcsolási időket. A készüléken található kapcsolási idők inaktív állapotban vannak. Ha a pendrive-ot eltávolítja, a készüléken található kapcsolási idők ismét aktívak.

### **KULCS OLVASAS**

Ellenőrizni tudja a pendrive-on található beállításokat és programokat

# <span id="page-10-2"></span>*Schneider Electric Industries SAS*

Műszaki problémák esetén vegye fel a kapcsolatot az Ön országában működő ügyfélszolgálatunkkal. schneider-electric.com/contact